# **Lampiran 1 Gambar Uji Coba Program Nur Catering**

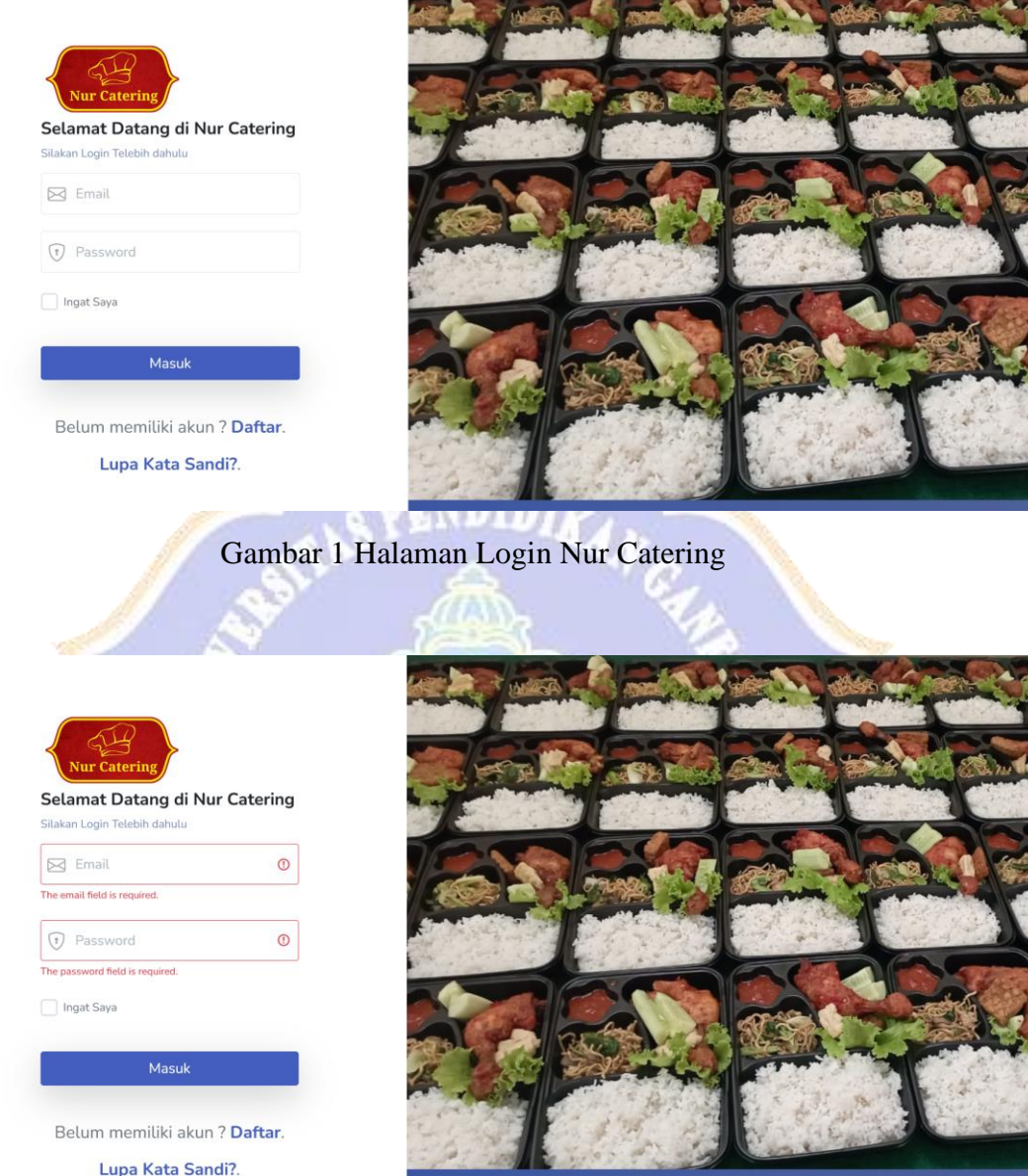

 $\bullet$ 

Gambar 2 Halaman Login Menmpilkan Pesan Kesalahan

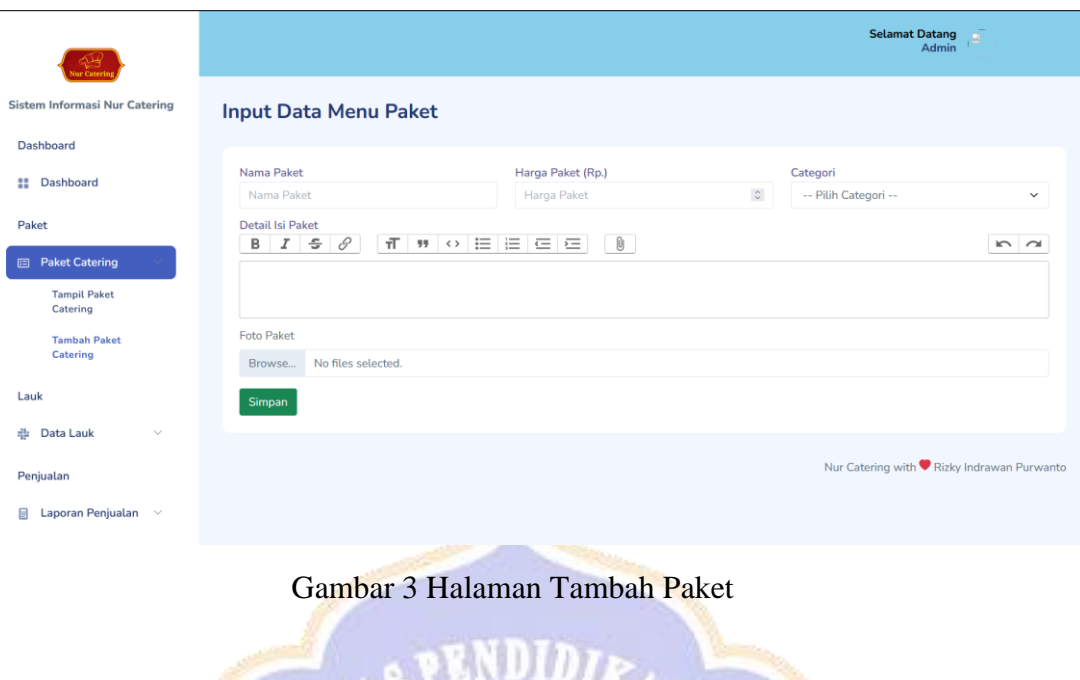

| ay<br>Nur Catering                                         |                                                       |                                             |                                               | <b>Selamat Datang</b><br>Admin              |  |  |  |  |  |
|------------------------------------------------------------|-------------------------------------------------------|---------------------------------------------|-----------------------------------------------|---------------------------------------------|--|--|--|--|--|
| Sistem Informasi Nur Catering<br>Dashboard                 | <b>Input Data Menu Paket</b>                          |                                             |                                               |                                             |  |  |  |  |  |
| Dashboard<br>8                                             | Nama Paket<br>Nama Paket                              | Harga Paket (Rp.)<br>$\odot$<br>Harga Paket | Categori<br>$\circ$ 0<br>-- Pilih Categori -- | $\circledcirc$<br>$\check{~}$               |  |  |  |  |  |
| Paket                                                      | Kolom Nama Paket harus di input.<br>Detail Isi Paket  | Kolom Harga harus di input.                 |                                               | Kolom Kategori harus di input.              |  |  |  |  |  |
| <b>图 Paket Catering</b><br><b>Tampil Paket</b><br>Catering | $\mathcal{I}$<br>÷<br>8<br>$\pi$<br>в<br>男男 くゝ        | 三 三<br>$\mathbf{0}$<br>$\equiv$<br>运        |                                               | $\sim$ $\sim$                               |  |  |  |  |  |
| <b>Tambah Paket</b><br>Catering                            | Kolom Menu Paket harus di input.<br><b>Foto Paket</b> |                                             |                                               |                                             |  |  |  |  |  |
| Lauk                                                       | No files selected.<br>Browse                          |                                             |                                               | $^{\circ}$                                  |  |  |  |  |  |
| Data Lauk<br>÷<br>$\checkmark$                             | Kolom Photo harus di input.<br>Simpan                 |                                             |                                               |                                             |  |  |  |  |  |
| Penjualan                                                  |                                                       |                                             |                                               |                                             |  |  |  |  |  |
| Laporan Penjualan $\vee$                                   |                                                       |                                             |                                               | Nur Catering with ♥ Rizky Indrawan Purwanto |  |  |  |  |  |
|                                                            | <b>STERN THE</b>                                      |                                             | <b>STATISTICS</b>                             |                                             |  |  |  |  |  |

Gambar 4 Halaman Tambah Paket yang Menampilkan Pesan Kesalahan

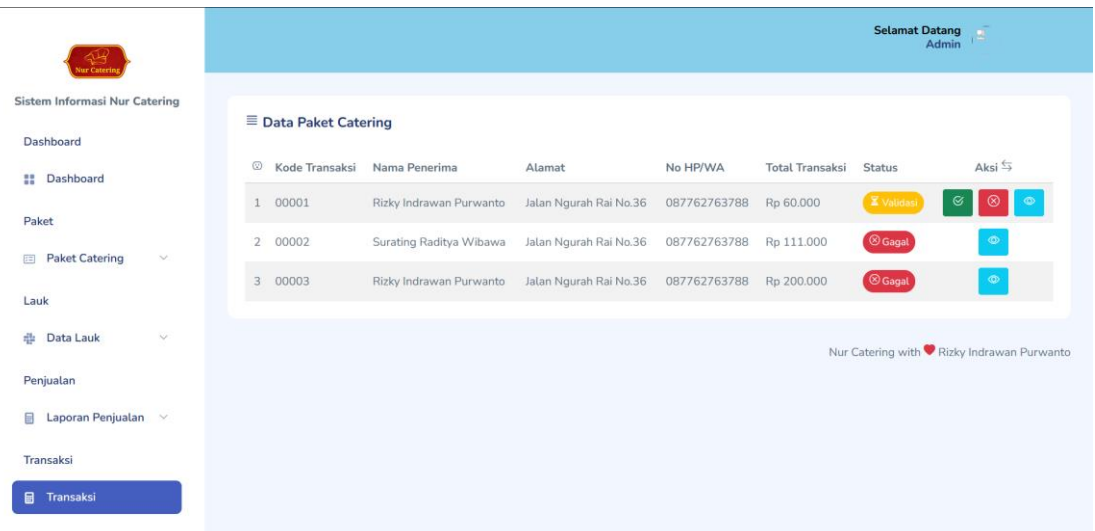

## Gambar 5 Halaman Data Transaksi

| r Cater                                                 |                              |                |                                                |              |                      |                |           | <b>Selamat Datang</b><br>Admin |            |
|---------------------------------------------------------|------------------------------|----------------|------------------------------------------------|--------------|----------------------|----------------|-----------|--------------------------------|------------|
| Sistem Informasi Nur Catering<br>Dashboard              | $\equiv$ Data Paket Catering |                |                                                |              |                      |                |           |                                |            |
| <b>II</b> Dashboard                                     | Nama Penerima                |                | : Rizky Indrawan Purwanto                      | <b>No</b>    | Nama Pesanan         | Jenis          | Harga     | Jumlah                         | Sub Total  |
|                                                         | Alamat                       |                | : Jalan Ngurah Rai No.36                       | $\mathbf{1}$ | Paket 2              | Nasi Kotak     | Rp 20.000 | 3                              | Rp 60.000  |
| Paket                                                   | No HP/WA                     |                | : 087762763788                                 |              |                      | Total          |           |                                | Rp 60.000  |
| <b>Paket Catering</b><br>$\sim$<br>田                    | Nama Pembeli                 | $\therefore$ 1 |                                                |              |                      |                |           |                                |            |
| Lauk                                                    | Status Transaksi             |                | : Validasi                                     |              | $\mathfrak{S}$ Valid | <b>8</b> Gagal |           |                                | 区 Validasi |
|                                                         | Tanggal Pengiriman           |                | : Sabtu, 9 Juli 2022                           |              |                      |                |           |                                |            |
| Data Lauk<br>盡<br>$\sim$                                | Waktu Pengiriman             |                | : 11:26:00                                     |              |                      |                |           |                                |            |
| Penjualan                                               | <b>Tanggal Pemesanan</b>     |                | : Senin, 11 Juli 2022                          |              |                      |                |           |                                |            |
| Laporan Penjualan v<br>a<br>Transaksi<br>Transaksi<br>目 | Buktu Pembayaran             | š.             | ENNEMEENT PESSING AN ILLINOIRA<br>$H_{\Sigma}$ |              |                      |                |           |                                |            |

Gambar 6 Halaman Detail Transaksi

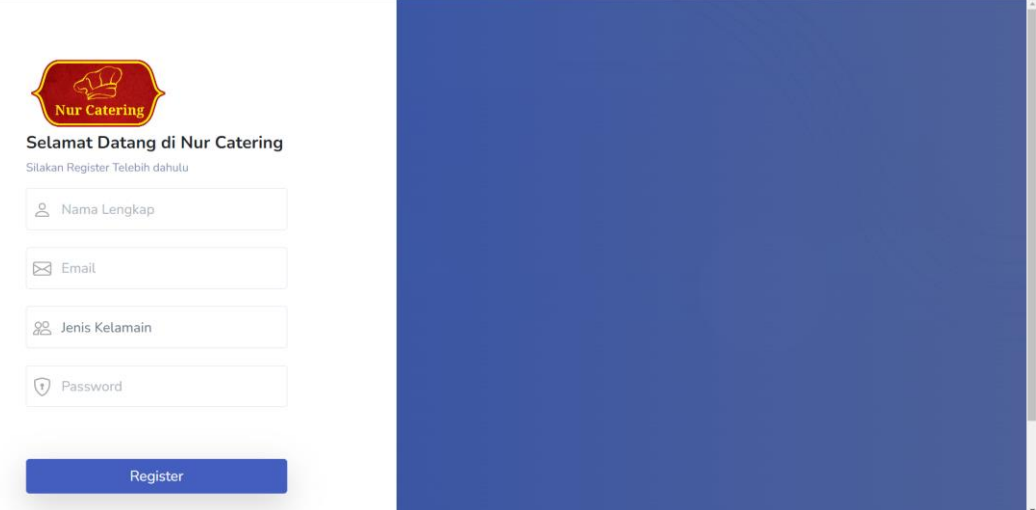

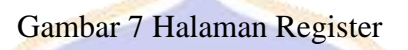

S.

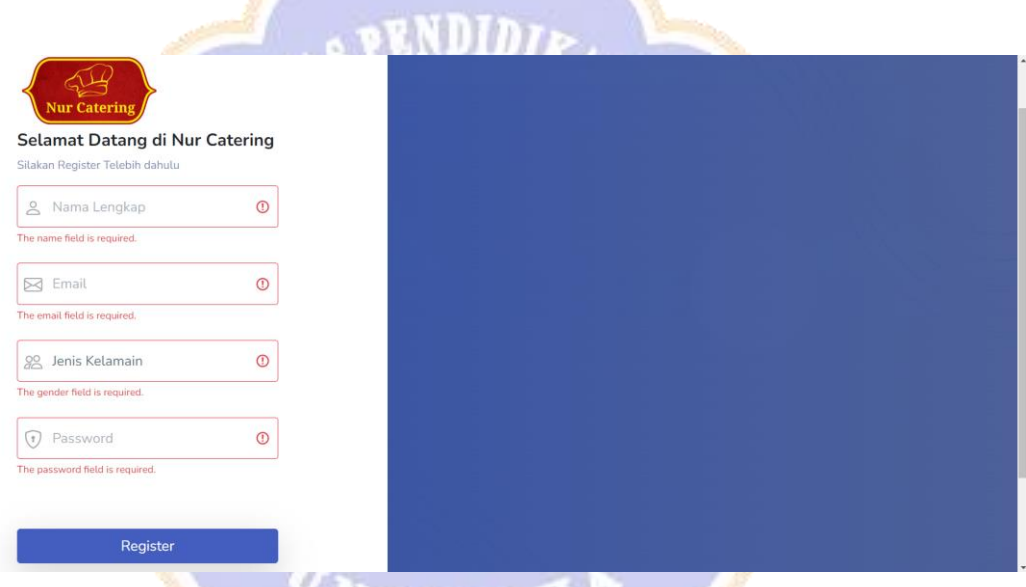

Gambar 8 Halaman Register yang Menampilkan Pesan Kesalahan

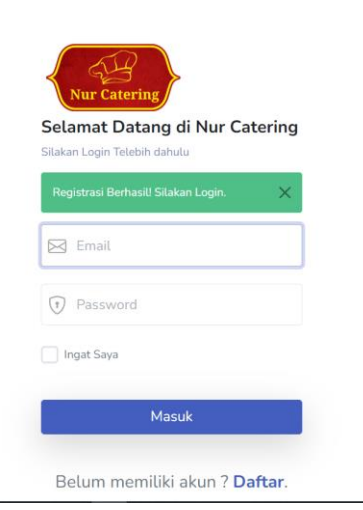

é

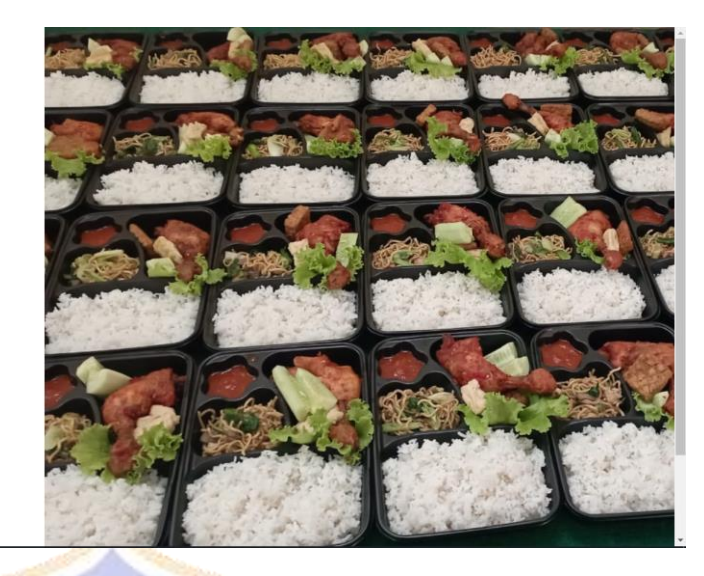

# Gambar 9 Halaman Login Setelah Mendaftar

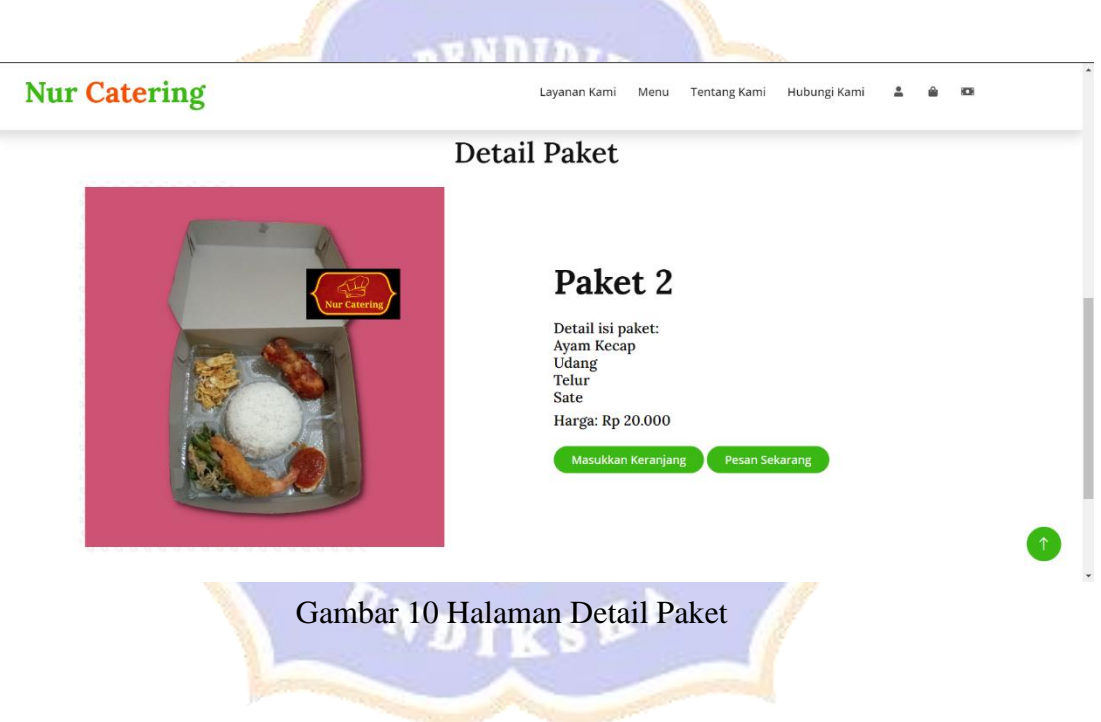

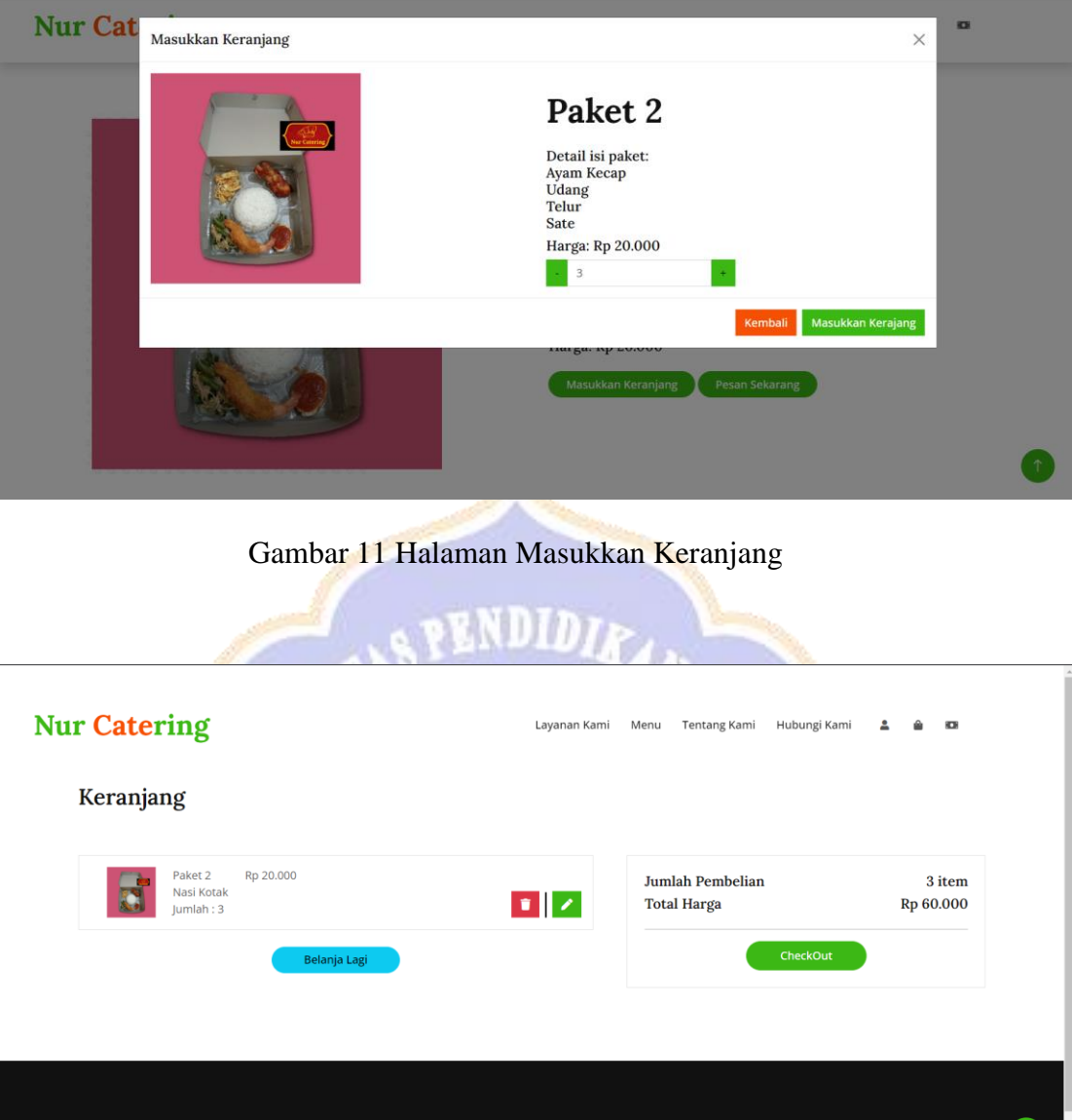

Gambar 12 Halaman Keranjang

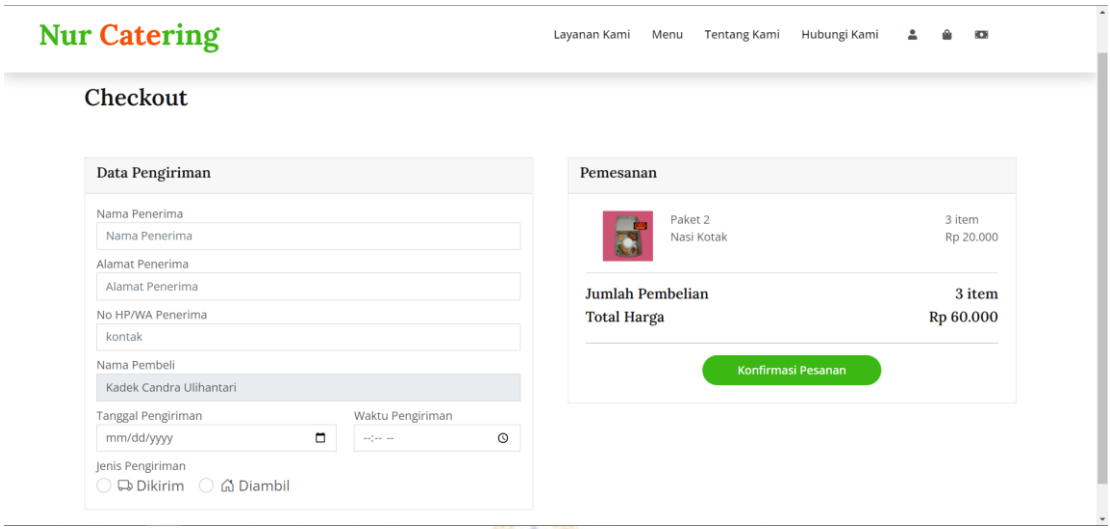

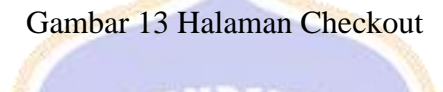

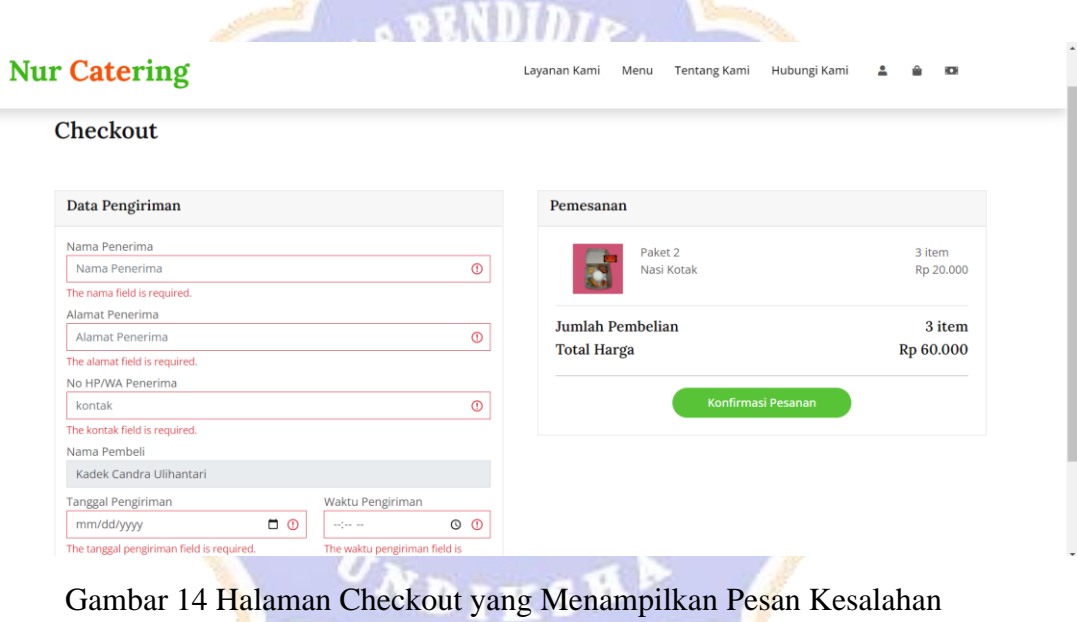

and the contract of the contract of

# Nur Catering

## Layanan Kami Menu Tentang Kami Hubungi Kami & @ CB

#### Invoice - 00004

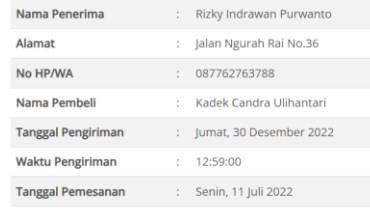

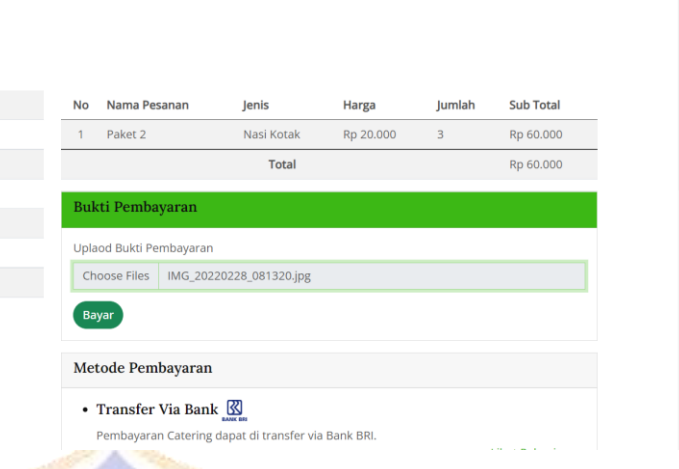

## Gambar 15 Halaman Invoice

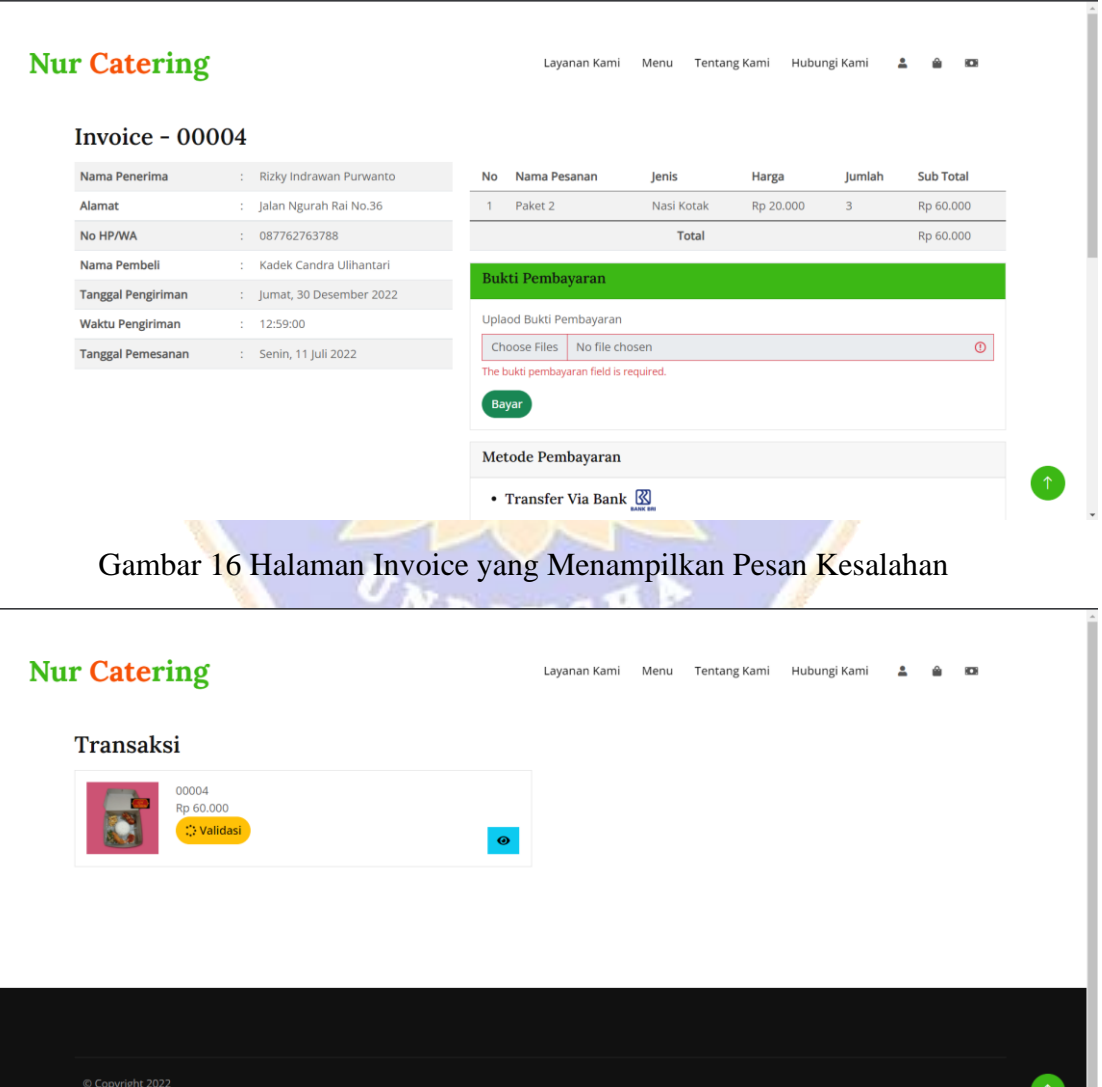

Gambar 17 Halaman Transaksi

by: Rizky Indrawan Purwanto

### Lampiran 2. Form Wawancara

## **FORM PERTANYAAN WAWANCARA NUR CATERING**

- 1. Sistem Informasi apa yang diperlukan oleh Nur Catering?
- 2. Jelaskan secara singkat Sistem Informasi tersebut ?
- 3. Menu paket apa saja yang disediakan?
- 4. Berapa rentan harga dari menu paket yang disediakan ?
- 5. Apakah ada sistem antar pesanan? jika ada apakah dikenakan biaya tambahan?
- 6. Apakah ada minimum pesanan yang harus dipesan ?
- 7. Berapakah jarak maksimum pesanan yang dapat dijangkau oleh Nur catering?
- 8. Apakah pembayaran pesanan catering dapat dilunasi saat catering sudah diterima ? atau hanya menyediakan pembayaran dimuka saja, berikan alasan!

#### **FORM JAWABAN WAWANCARA**

#### **NUR CATERING**

- 1. Sistem informasi catering
- 2. Sistem informasi yang dapat menerima pesanan paket yang kami sediakan serta kami dapat mencatat pengeluaran dan keuntungan yang kami dapat saat ada pesanan masuk juga sebagai media promosi.
- 3. Menu paket yang disediakan oleh nur catering yaitu:
	- Nasi Kotak  $\omega$
	- Nasi Bungkus
	- Nasi Kuning
	- Tumpeng
- 4. Rentan harga menu paket yang disediakan oleh nur catering yaitu:
	- Rentan harga nasi kotak mulai dari Rp 15.000 s/d Rp 25.000
	- Rentan harga nasi bungkus mulai dari Rp 8.000 s/d Rp 10.000  $\sim$
	- Rentan harga nasi kuning mulai dari Rp 5.000 s/d Rp 10.000  $\mathcal{L}$
	- Rentan harga tumpeng mulai dari Rp 200.000 s/d Rp 300.000  $\ddot{\phantom{a}}$
- 5. Nur catering menyediakan jasa antar pesanan, dan tidak dikenakan biaya tambahan.
- 6. Nur catering memberlakukan minimum pemesanan yaitu:
	- Nasi kotak dan nasi kuning dengan minimum pemesanan 3
	- Nasi bungkus dengan minimum pemesanan 10
- 7. Jarak maksimum yang dapat dijangkau oleh nur catering adalah seputaran kota Singaraja.

8. Nur catering hanya menyediakan sistem pembayaran pelunasan dimuka serta tidak menyediakan pembayaran secara kredit.

> Singaraja, 13 Febuari 2022 Pemilik Nur Catering

 $\overline{u}$ 

Nur Mahendri